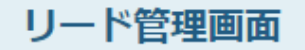

7

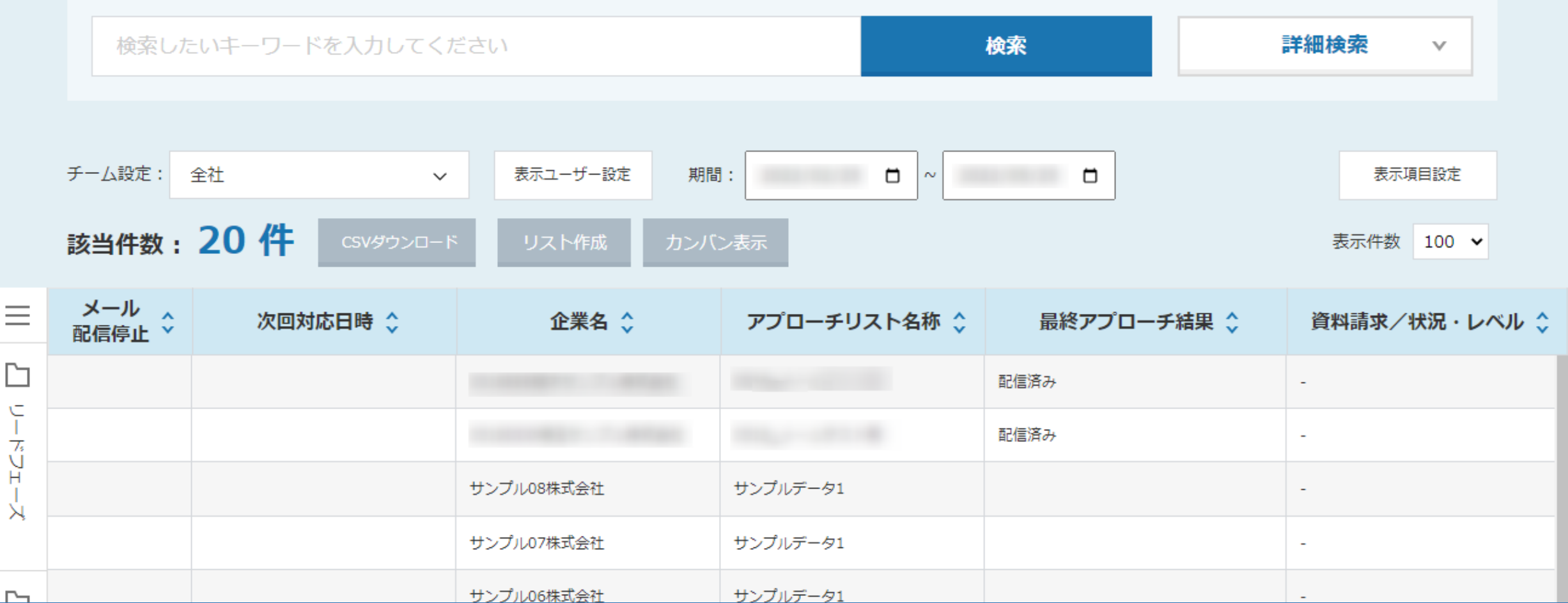

## ~リード管理画面の表示項目をカスタマイズする方法~

最終更新日:2022年5月25日

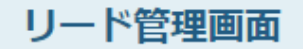

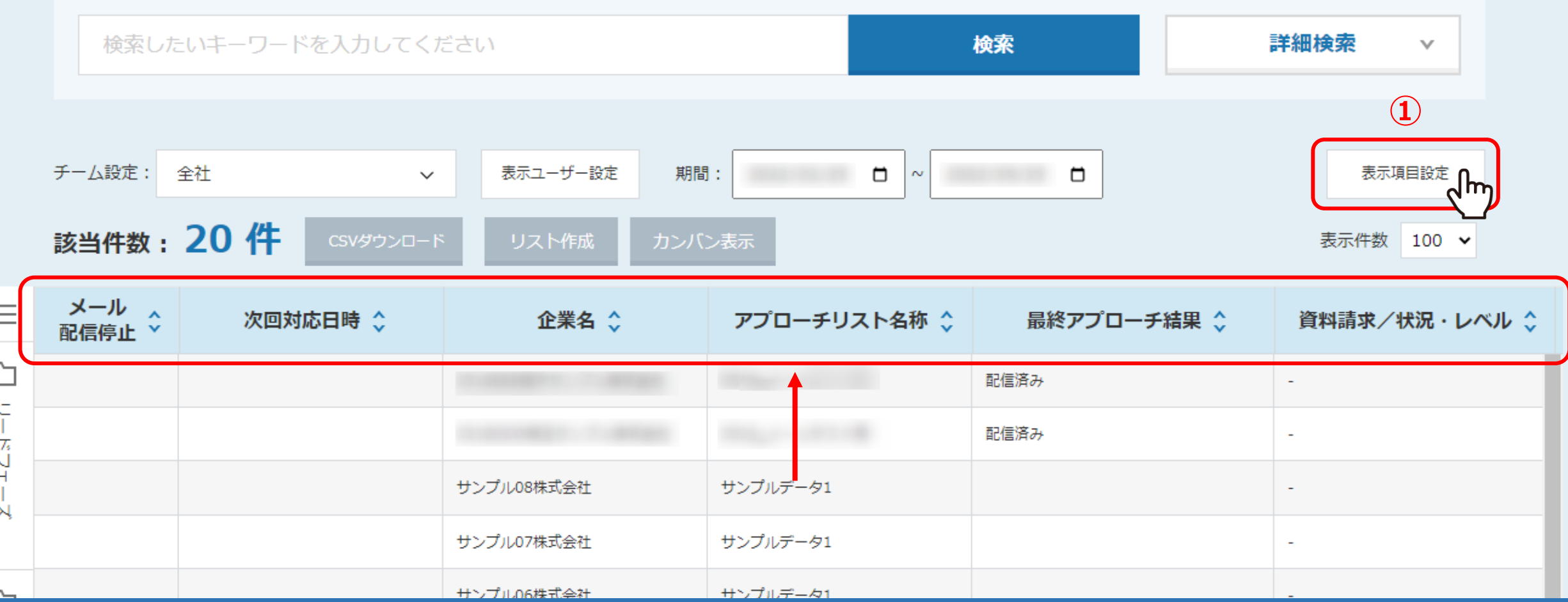

表示項目というのは、個々の項目名のことを指します。 次回対応日、企業名、アプローチリスト名称等です。

①表示の設定を変更するには、「表示項目設定」をクリックします。

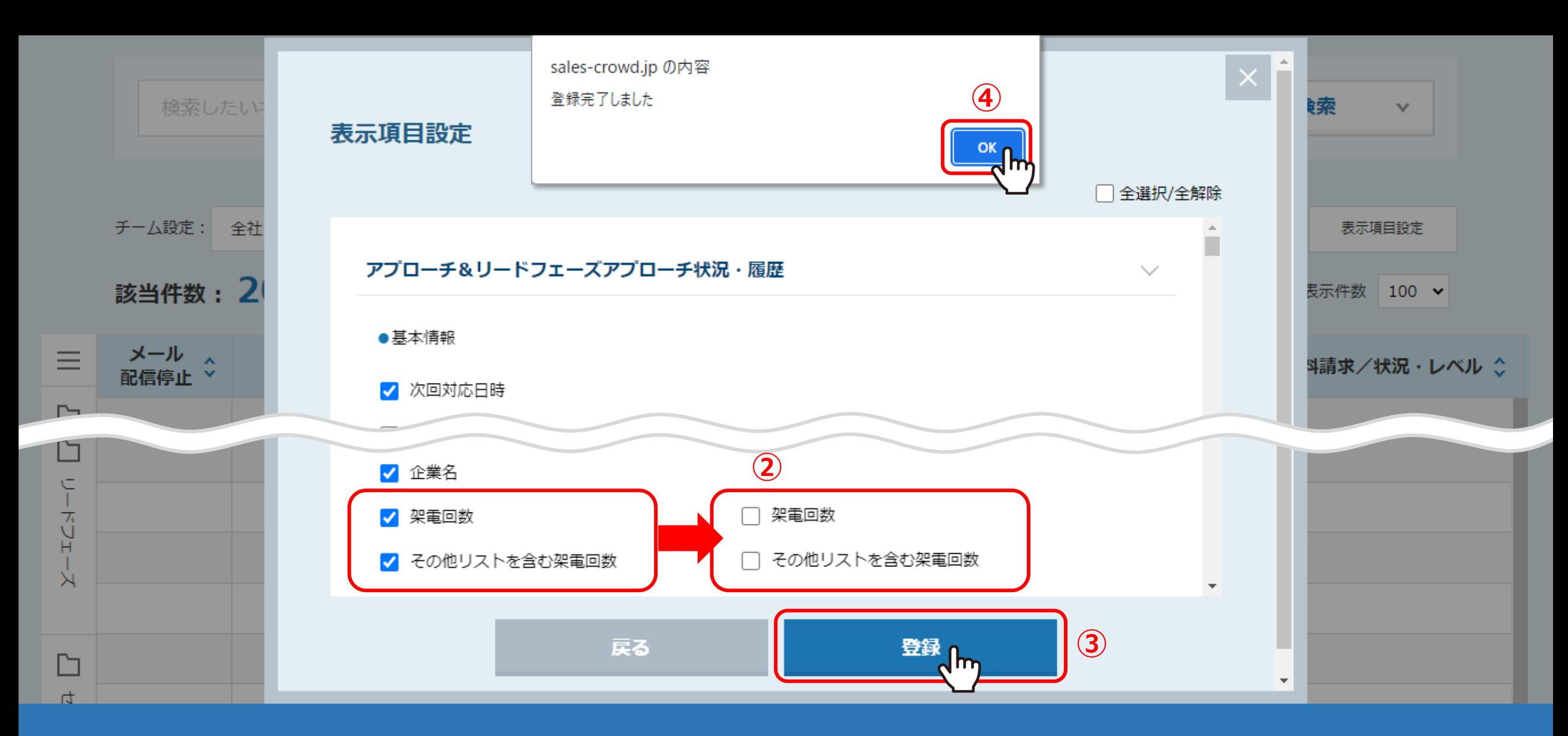

表示項目設定が開きます。チェックが入ってるものが、現在表示項目に表示されています。

②例えば、架電回数などは表示不要という場合は、チェックを外して、③「登録」をクリックします。 ④メッセージが表示されますので、「OK」をクリックすると登録完了です。

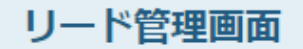

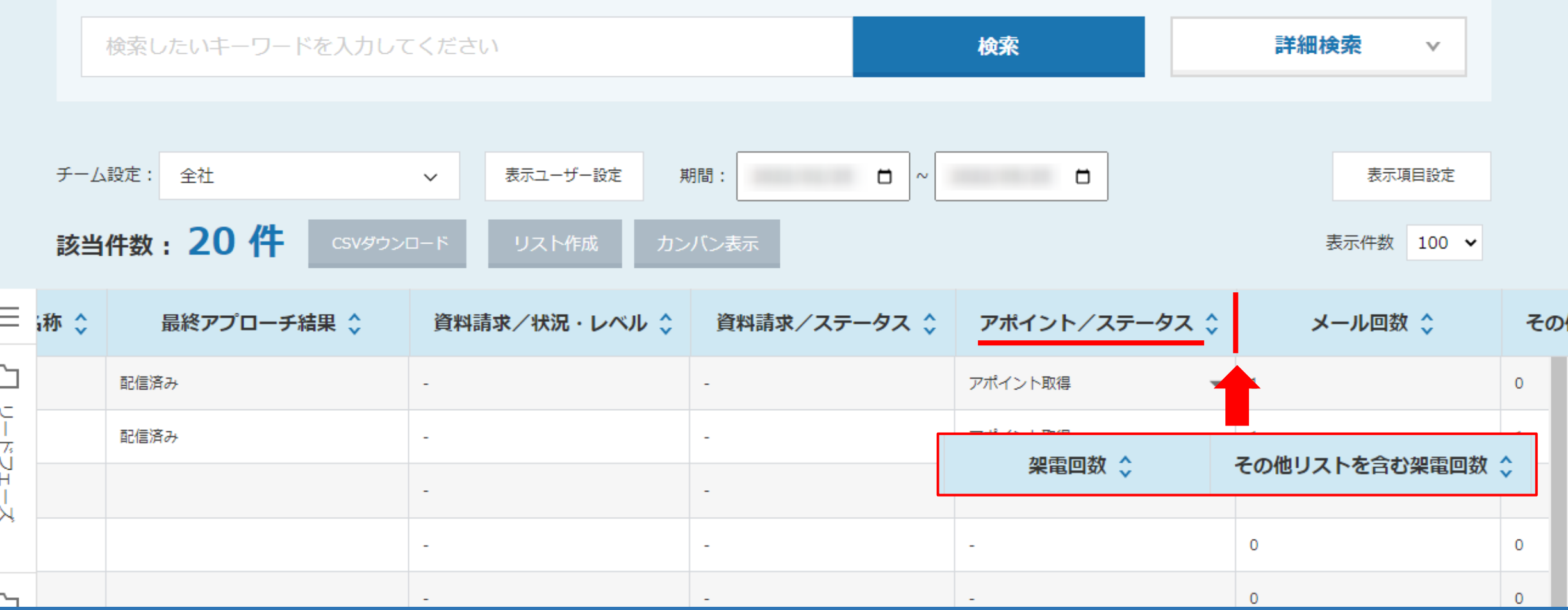

設定前までは、アポイント/ステータスの次に架電回数が表示されていましたが、 設定後は非表示になっています。